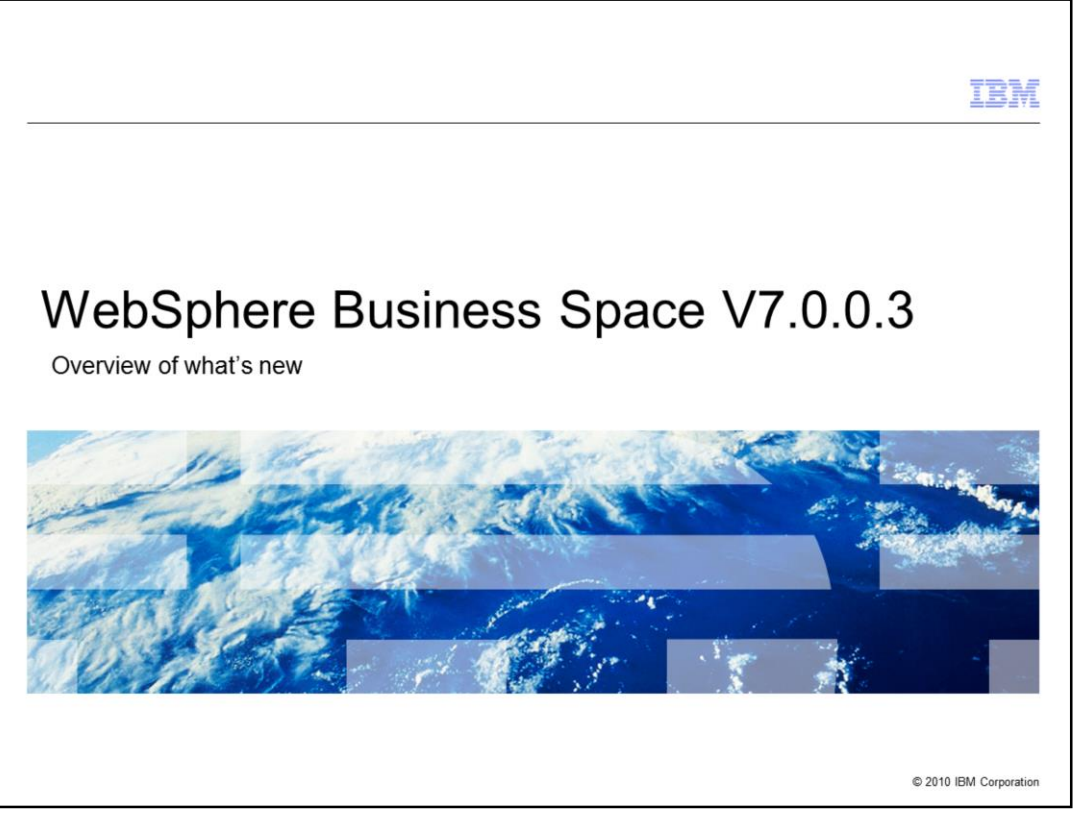

This presentation provides an introduction to WebSphere Business Space V7.0.0.3

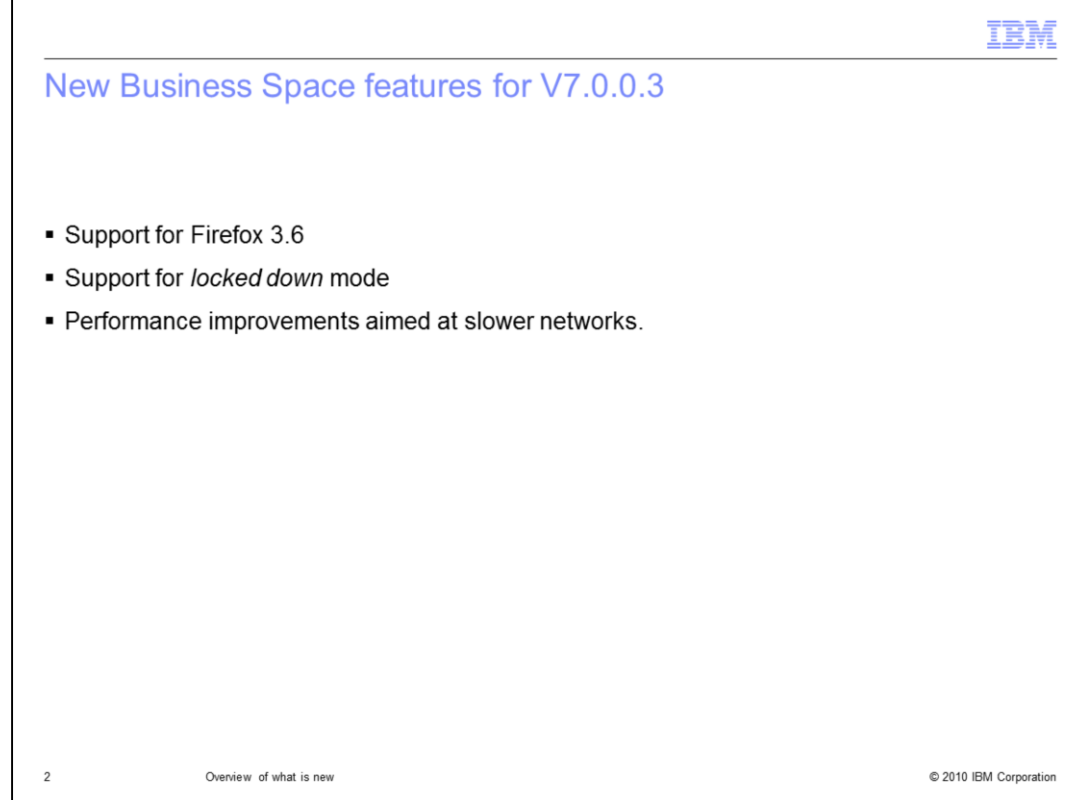

WebSphere Business Space V7.0.0.3 provides an incremental step from the previous version.

First there is support for Firefox 3.6, then a new feature that enables an administrator to prevent users from creating their own business spaces. And finally there are improvements in the performance when using Business Space on a slower network.

Each of these features and enhancements are discussed in the next few slides.

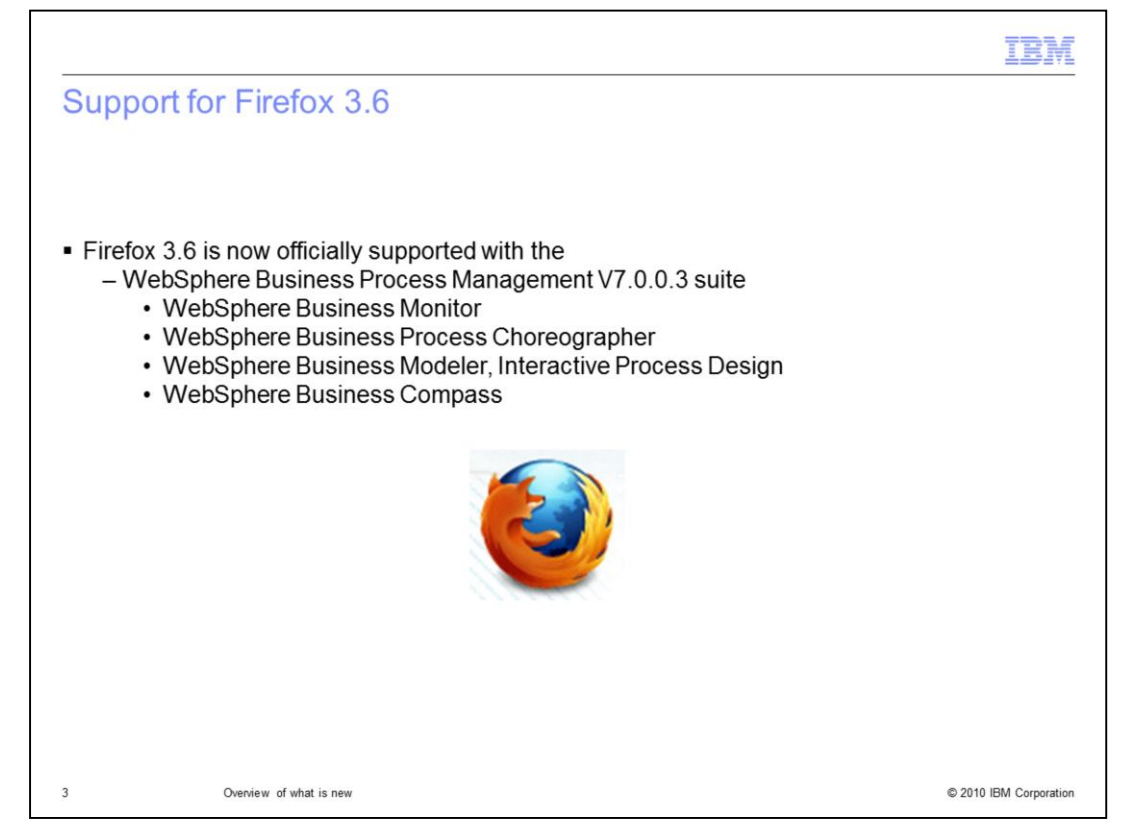

Firefox 3.6 is now officially supported with the WebSphere Business Process Management V7.0.0.3 suite.

Since Business Space is the common user interface for the entire WebSphere Business Process Management suite, this statement of support applies to all of the products,

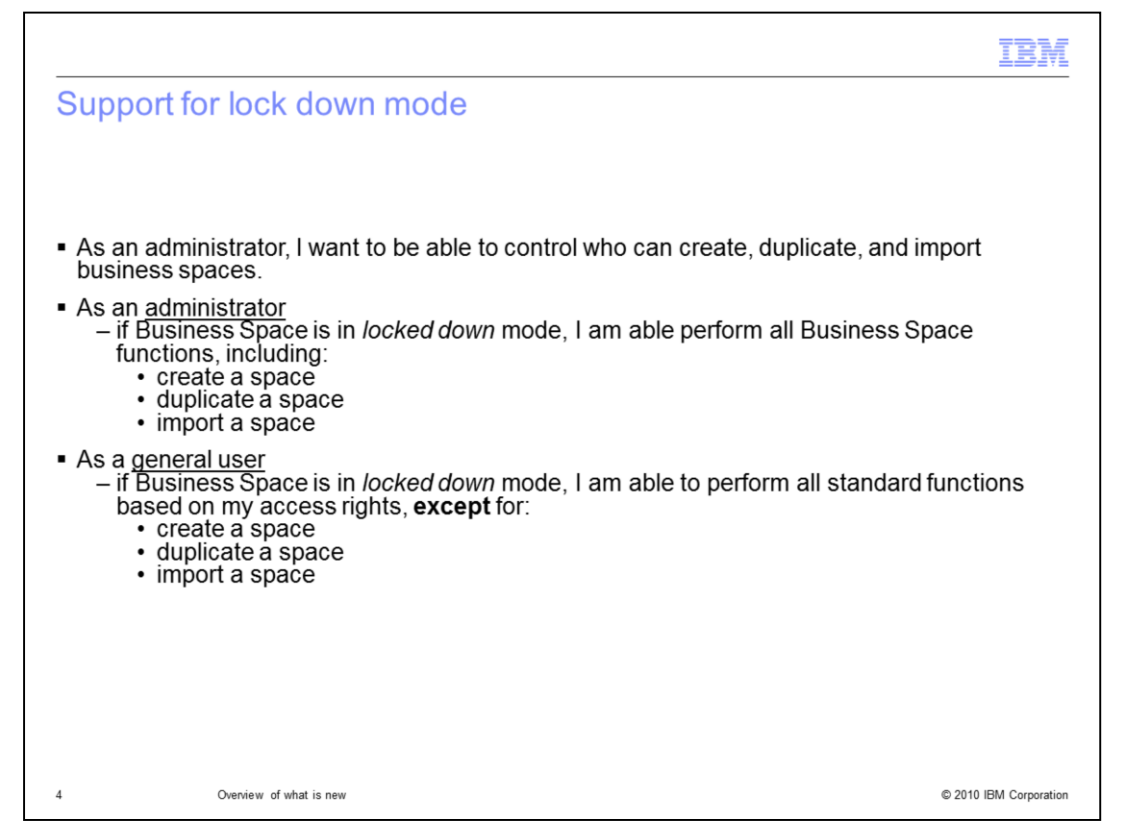

The motivation for the new 'lock down' mode is described here by three administrative scenarios.

WebSphere Business Space is designed to give the business user control over their environment. By default, any user can create their own Business Space, customize it the way they want, and invite others to join them.

In some enterprise situations there is a need to control this default behavior and restrict who can create new business spaces. The 'lock down' mode provides the system administrator the authority to hide the create, import and duplicate business space functions.

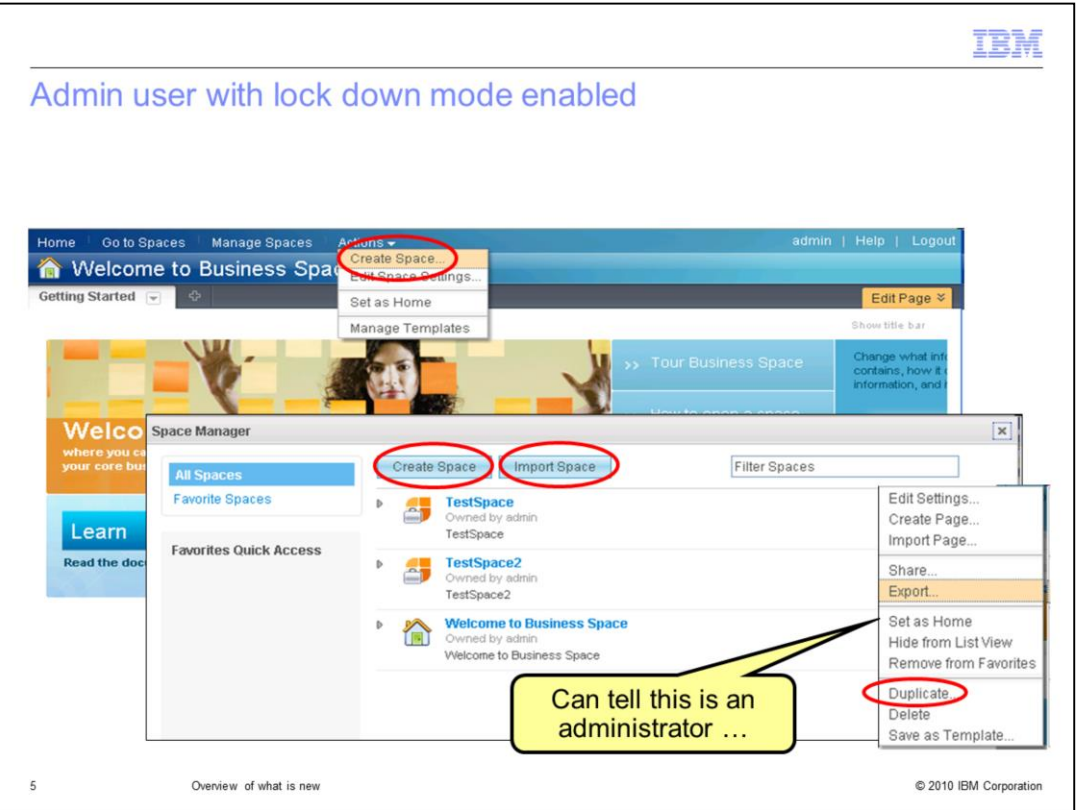

Shown here are screen captures of the places in business space where the create, import and duplicate functions are located.

The create space function shows up in two places, the 'actions' menu from the main toolbar and in the space manager.

The import space function is an option from the space manager.

The duplicate space function is an option from the action menu for each business space listed in the space manager.

You can tell that the person currently logged is an administrator because the option to set the business space as the home space is available. Only administrators can set the home space.

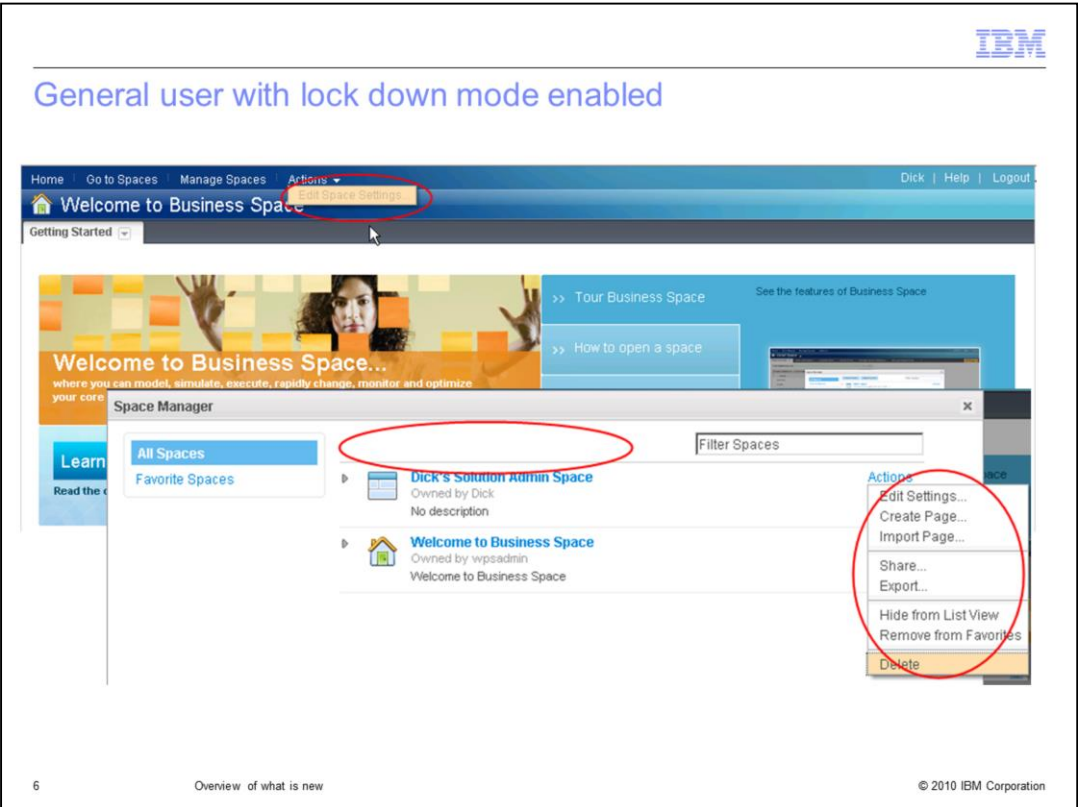

The screen captures here show what it looks like when a non-administrative user is logged into a business space that has been locked down.

The red circles highlight the areas where functions would appear if the business space environment was not 'locked down'.

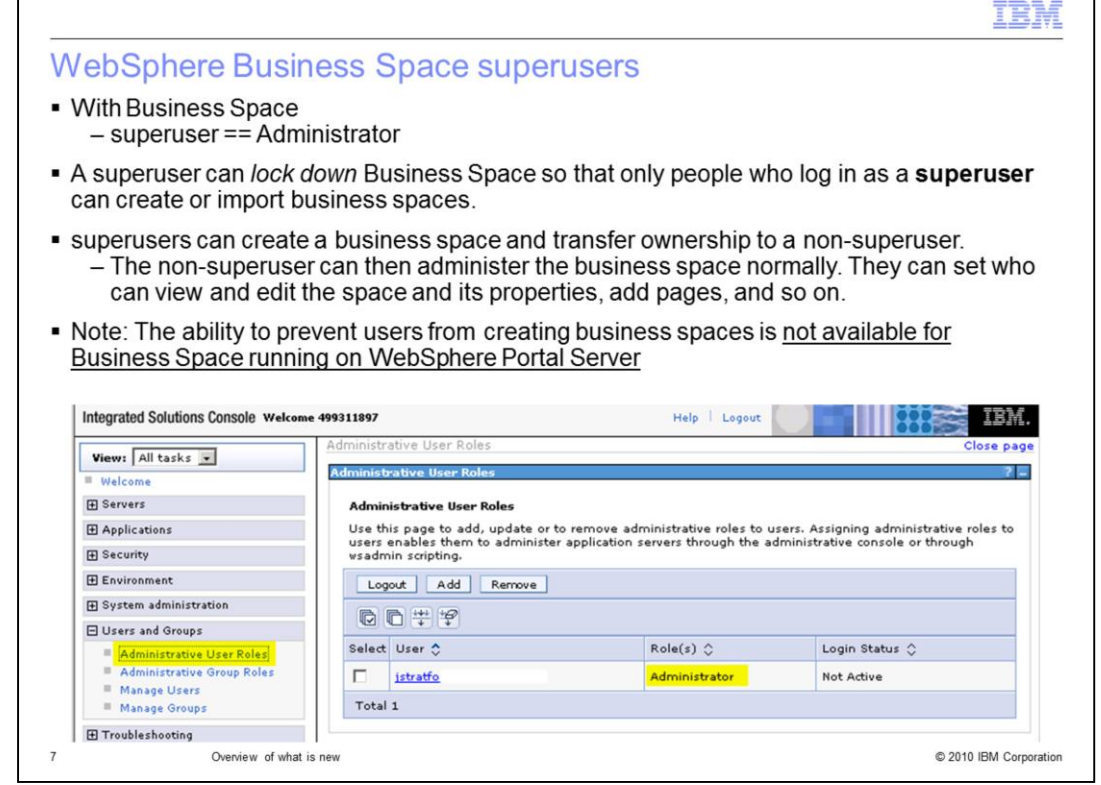

With business space an administrator is called a superuser. A superuser is anyone the has the administrative role in the WebSphere security configuration. This is done through the WebSphere administrative console.

A superuser can *lock down* the Business Space environment so that only people who log in as a **superuser** can create, import or duplicate business spaces.

Note: That the ability to prevent users from creating business spaces is not available for Business Space running on WebSphere Portal Server.

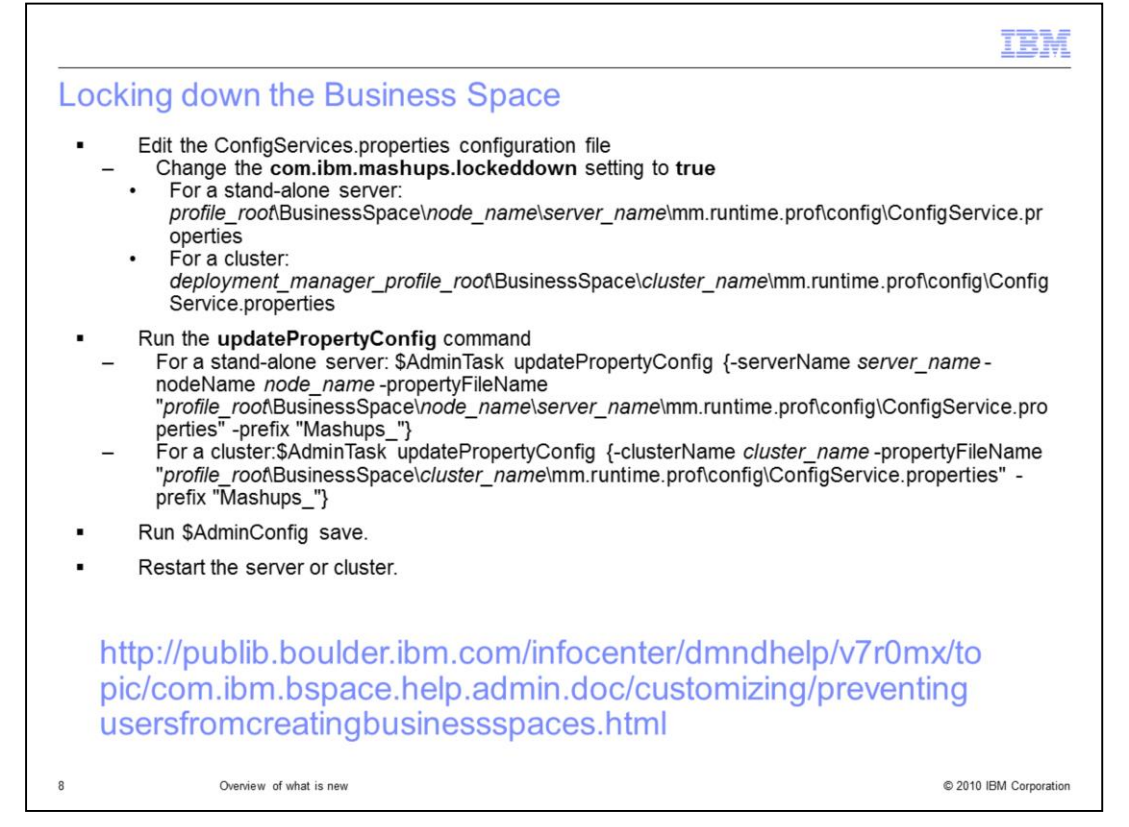

The information shown here provides a quick reference for how to lock down the business space environment. The full details can be found in the version 7.0 information center. The URL is shown here.

You edit the configuration file.

Run a couple of commands to update and save the configuration with the new information.

Restart the server or cluster.

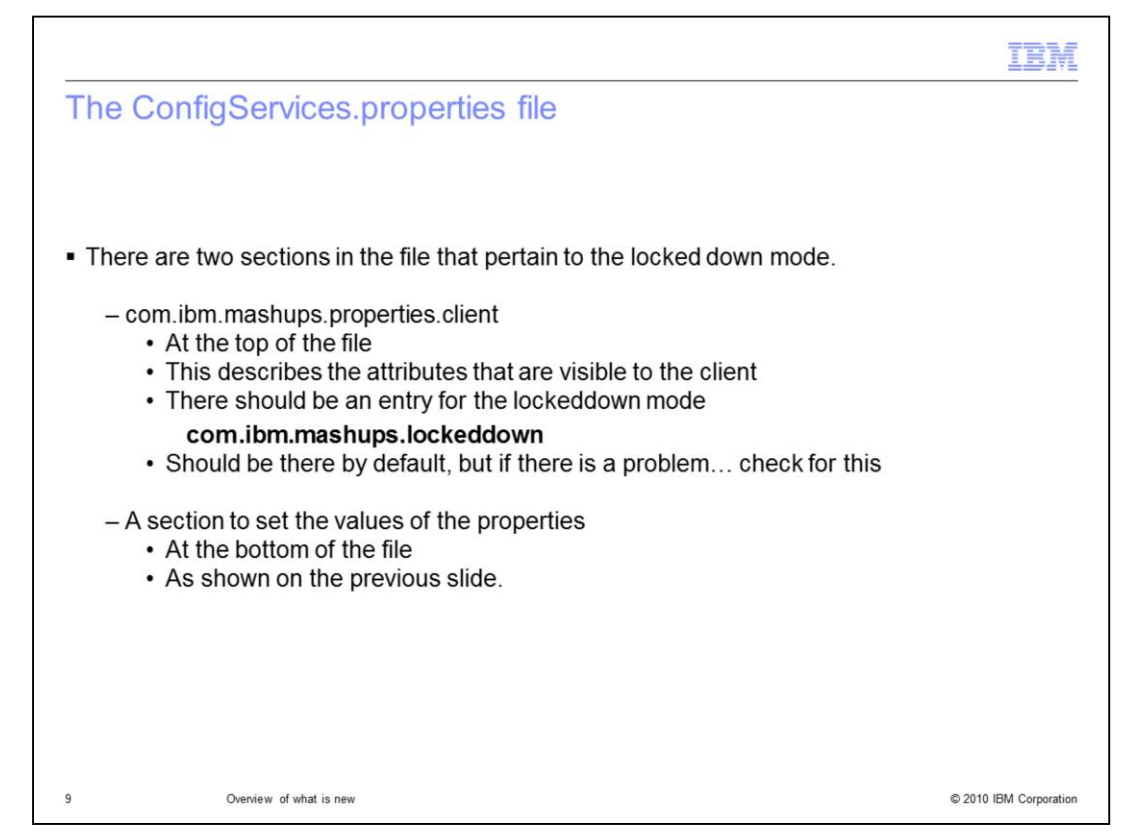

When editing the file there are two places the you need to check.

Towards the top of the file, in the com.ibm.mashups.properties.clent section, there should be an entry for the locked down mode.

This attributes listed in this section are the ones that are visible to the client. The attribute for the locked down mode should be there, but there have been situations where it was missing. If it is missing, just added it in.

At the bottom of the file is where you set the value of the attribute. By default it is set to false.

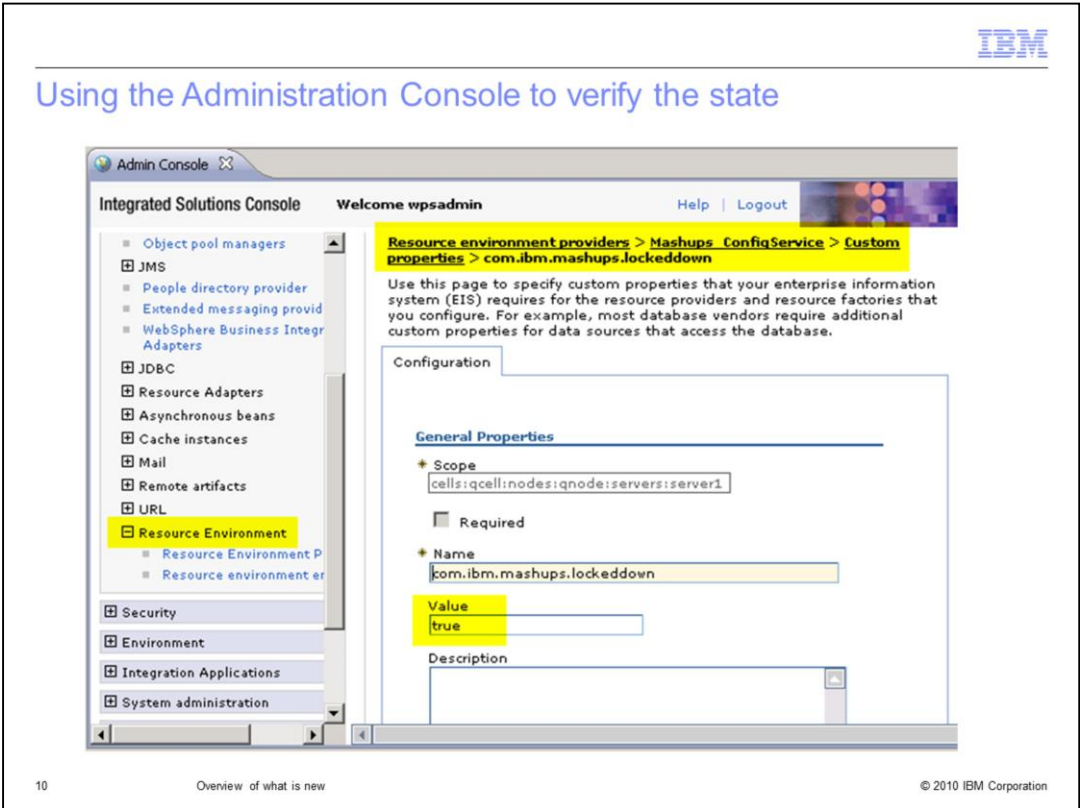

If you need to verify the state of the lockeddown property, you can use the administrative console.

The recommended way to set the property though, is to update the ConfigService.properties file and then run the command.

Although you can use administration console to make changes, the master copy of all the settings are in the ConfigService.properties.

Any subsequent action using the admin command can overwrite the changes you make in administration console.

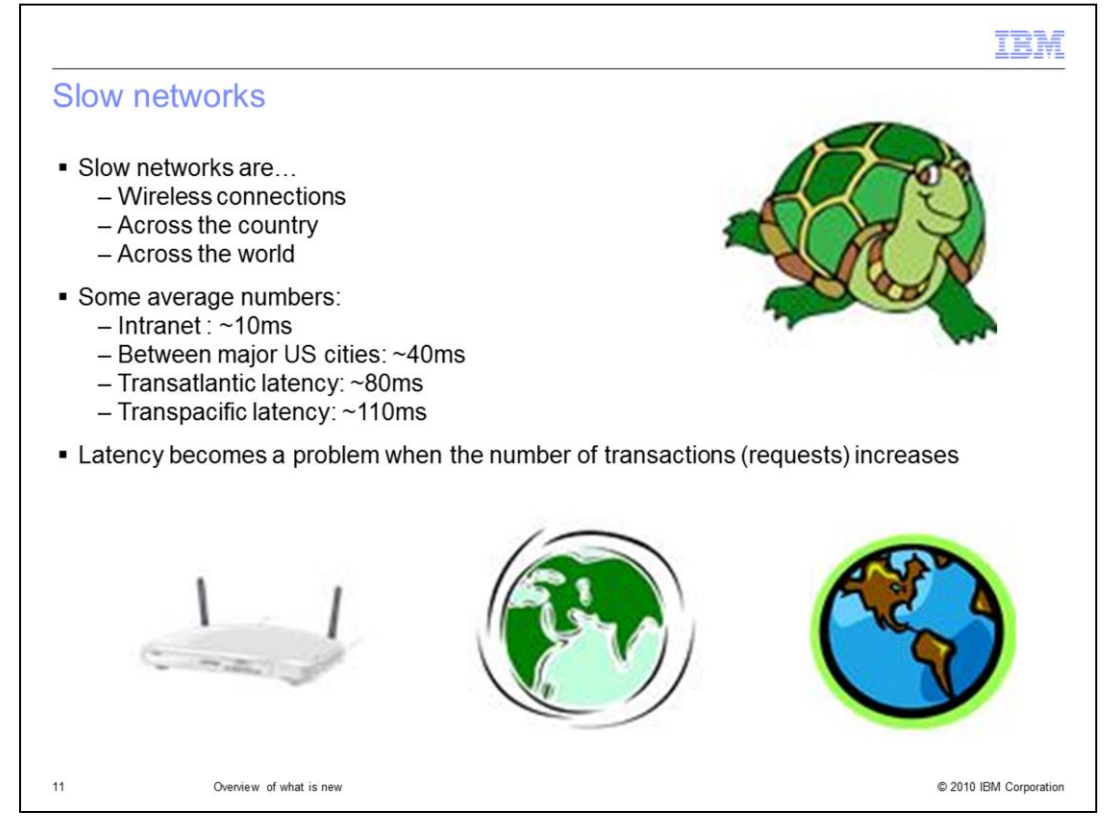

The final topic in this update presentation is the performance improvement for 'slow networks'. To understand the improvement you need understand what is meant by a slow network. A slow network is one defined as either a wireless network, or one where there is latency introduce by distance.

As you can see here the farther away the client is from the server, the slower the network response time. We've all experienced this in some fashion.

The latency becomes a problem when the number of requests increases.

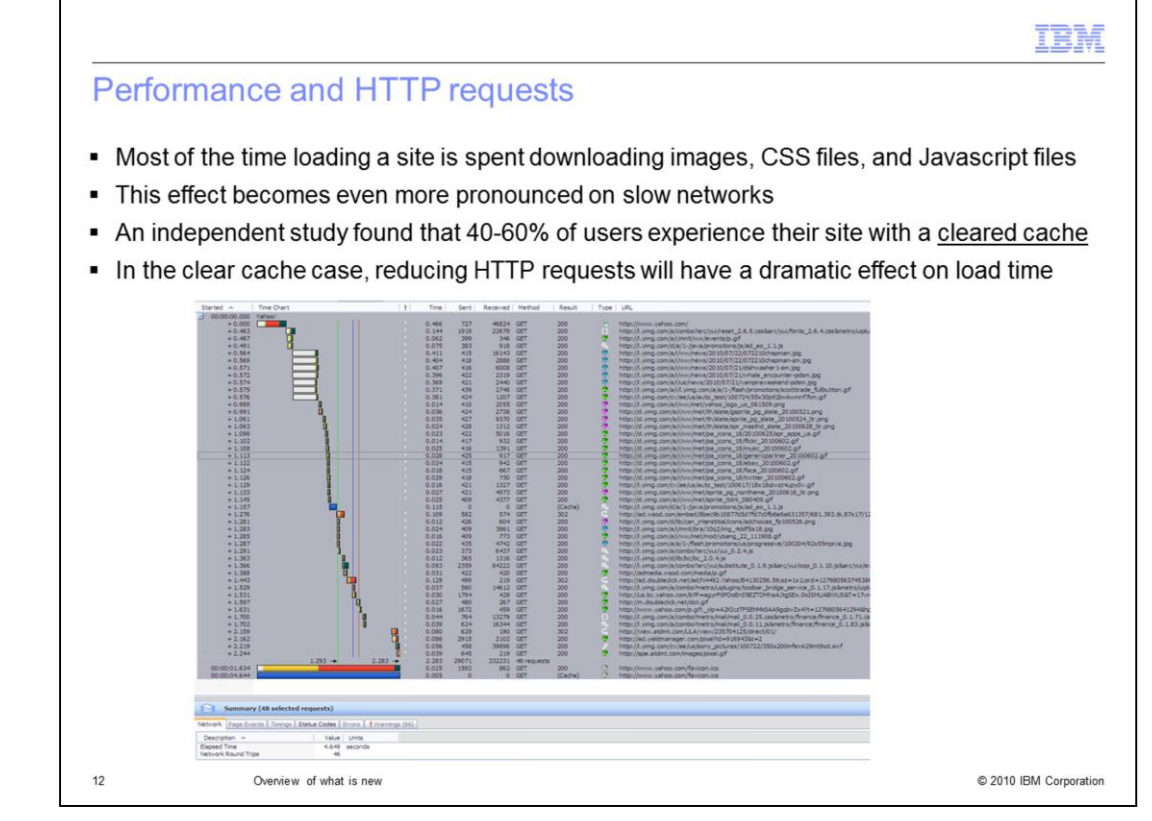

Based on an independent study that reported 40 to 60% of the users initially access a website with a cleared cache, the main focus was on reducing the number of HTTP requests when loading the cache for the first time

Although the details of the graph are not legible, it shows the number of requests when loading the Yahoo home page.

Roughly 46 requests in four seconds to load.

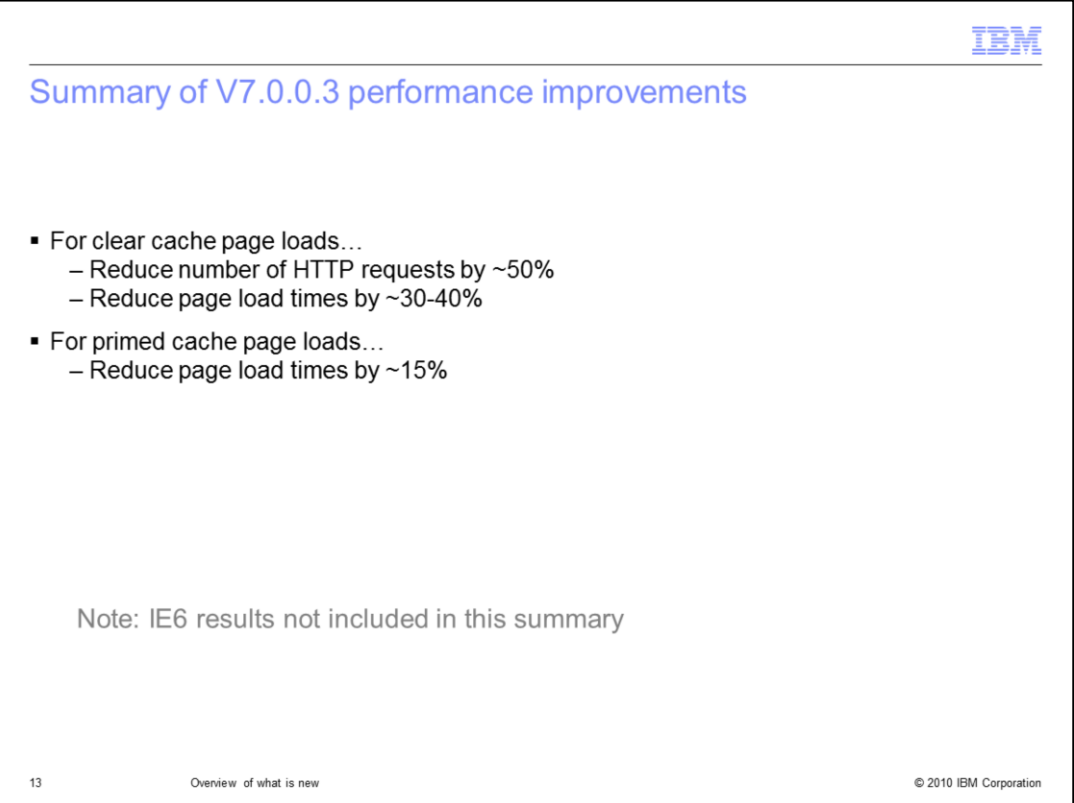

By focusing on reducing the number of requests the IBM Business Space development team was able to achieve the results shown here.

For the clear cache scenario the number of HTTP requests was reduced by approximately 50 percent

and the page load times by approximately 30-40%

For the primed cache scenario the page load times were reduced by approximately 15%

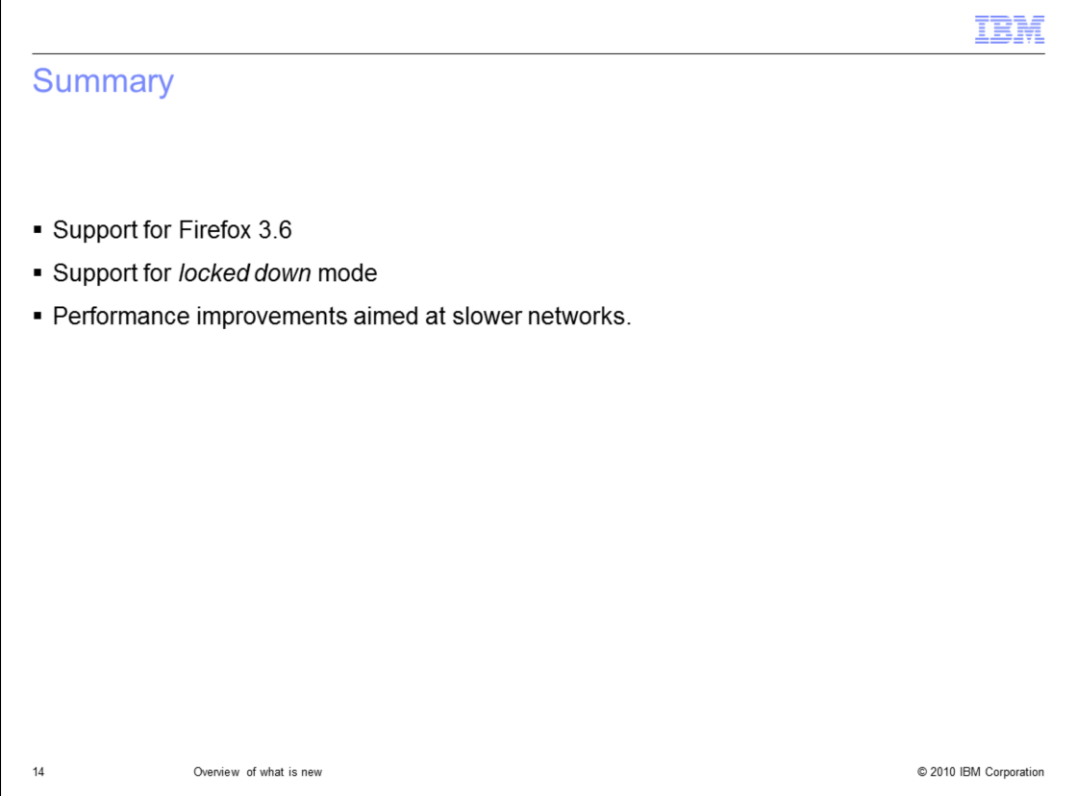

For the V7.0.0.3 release of WebSphere Business Space there is now full support for the Firefox 3.6 browser, support for managing who can create, import and duplicate business spaces and performance improvements over slow networks.

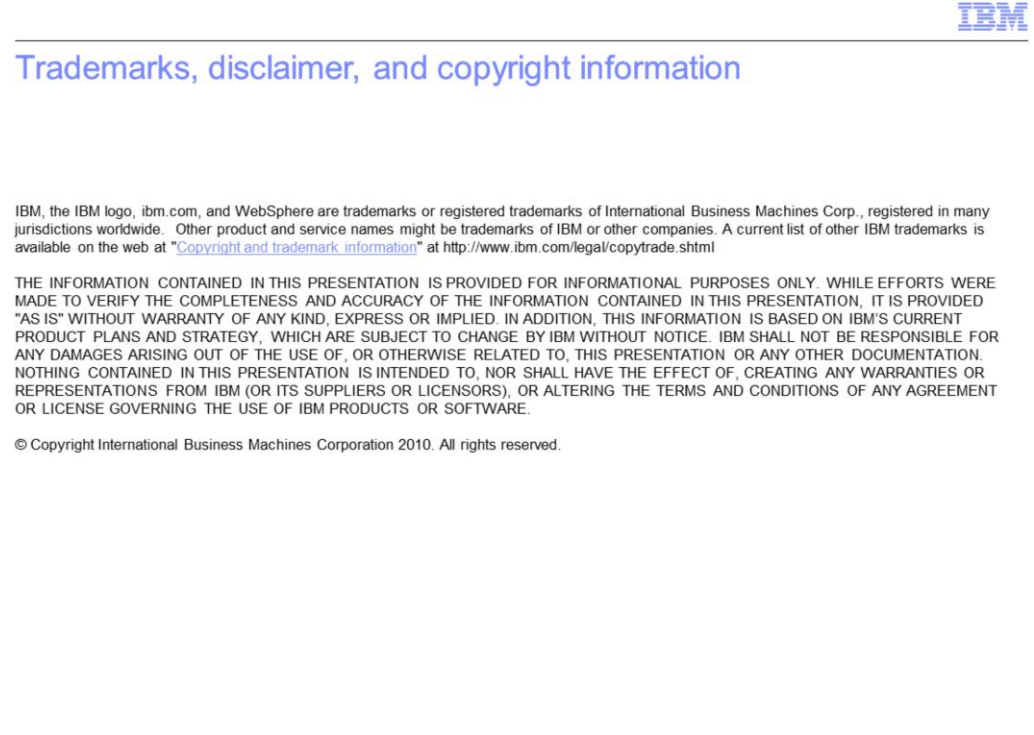

 $15\,$ 

 $@$  2010 IBM Corporation